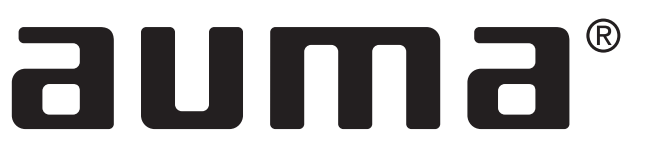

**Мобильный испытательный стенд**

**PV 1236**

**Инструкция по эксплуатации**

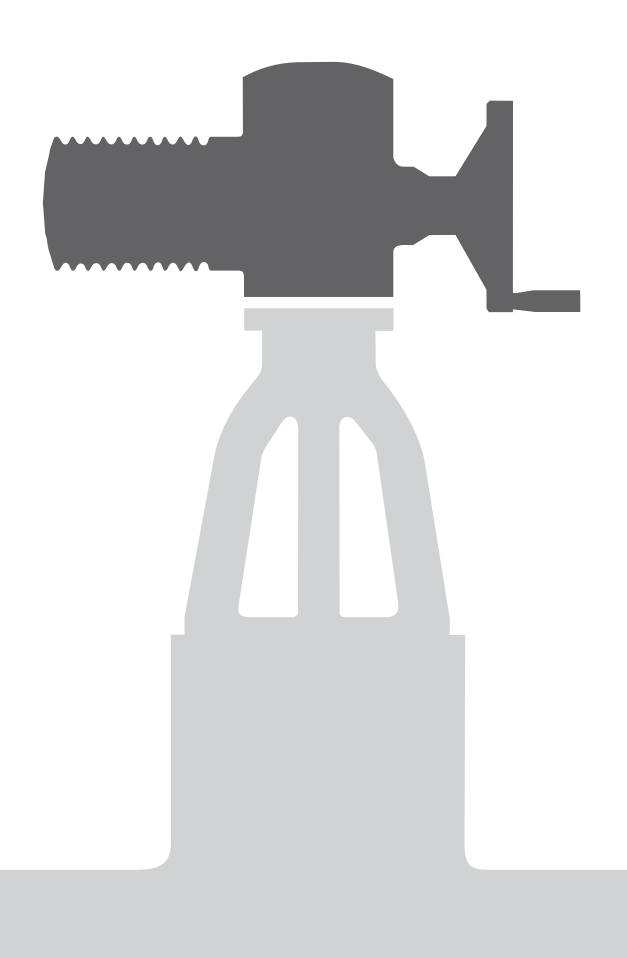

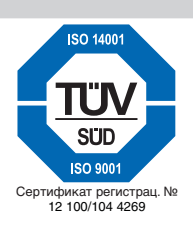

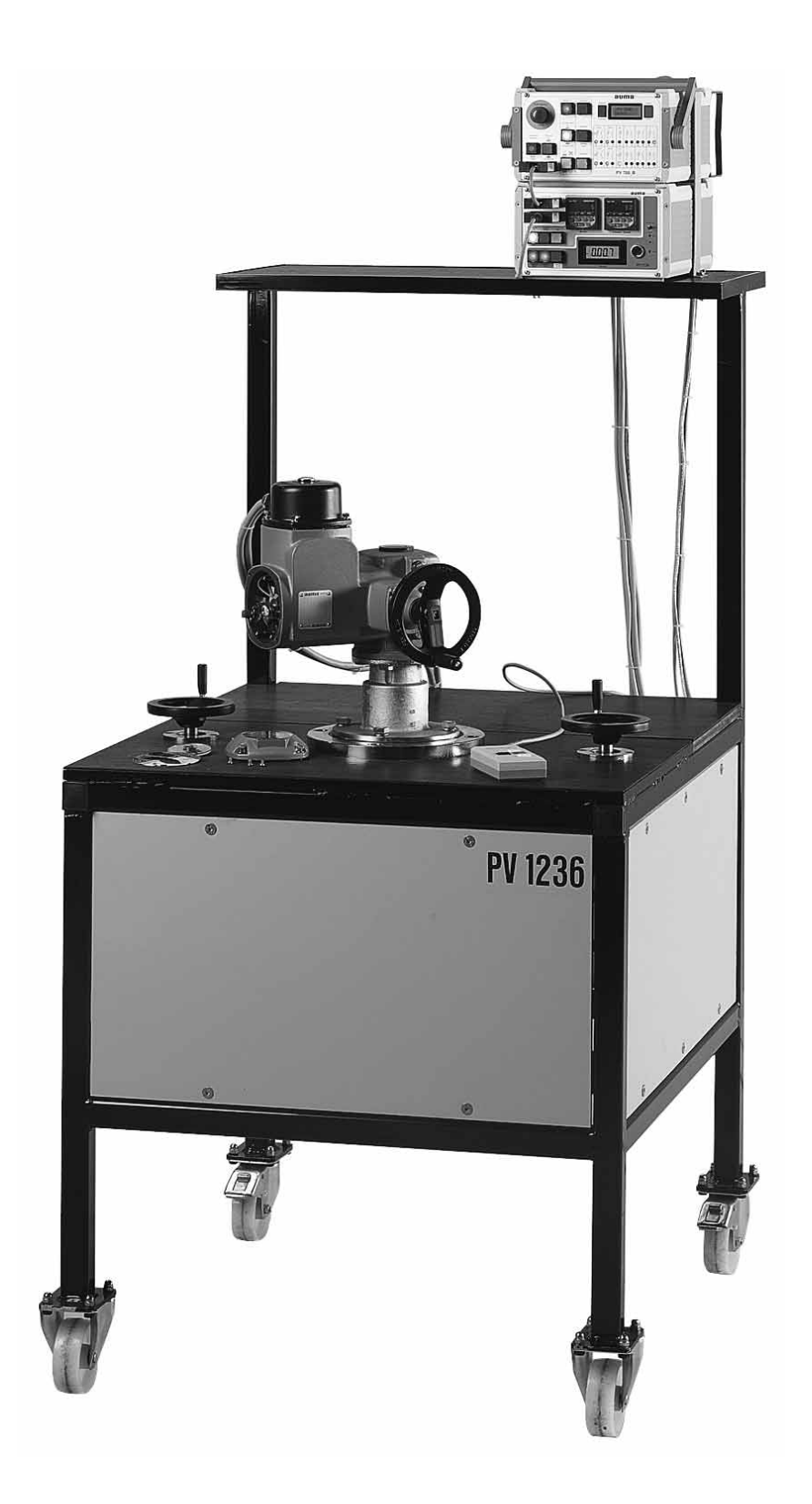

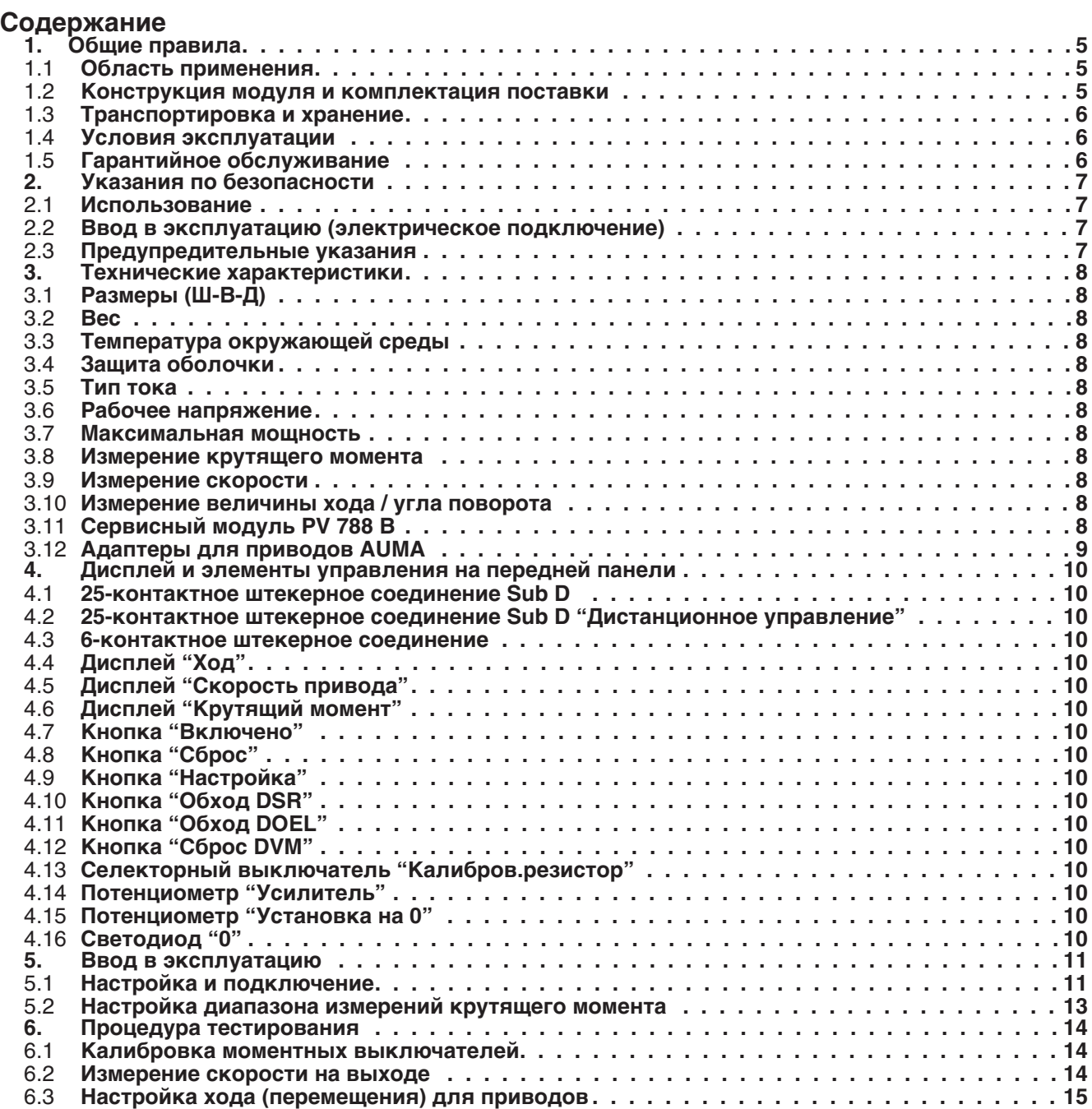

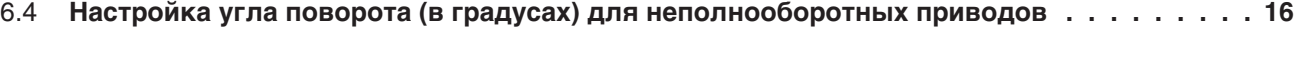

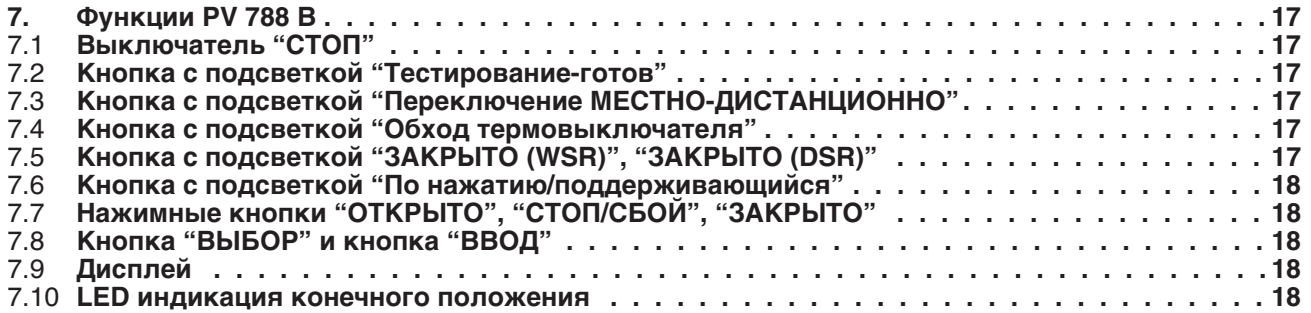

# **1. Общие правила**

**1.2 Конструкция модуля и комплектация поставки**

- **1.1 Область применения** С помощью мобильного испытательного стенда PV 1236, можно провести следущие процедуры настройки и измерения на электроприводах:
	-
	-
	-
	- . Настройка хода или угла поворота<br>. Измерение скорости на выходе<br>. Проверка работы выключателей<br>. Настройка аналоговых сигналов положения (PV 788 B)

Макс. крутящий момент составляет 500 Нм (1000 Нм), таким образом можно тестировать и калибровать многооборотные SA 07.1 - SA 14.5 (SA 16.1 в качестве опции) и неполнооборотные приводы SG 05.1 - SG 07.1 (SG 10.1 и SG 12.1 в качестве опции).

Мобильный испытательный стенд состоит из трех отдельных модулей:

# **Тестер PV 788 B**

Этот модуль может использоваться для подачи напряжения питания и управления приводом,а также для измерения всех релевантных электрических значений.

Электрическое подключение к приводу осуществляется через стандартный штекерный разъем AUMA. Для приводов с другим электрическим подключением, например,для взрывозащищенных приводов с клеммным присоединением, необходимы специальные адаптеры, которые поставляются по заказу.

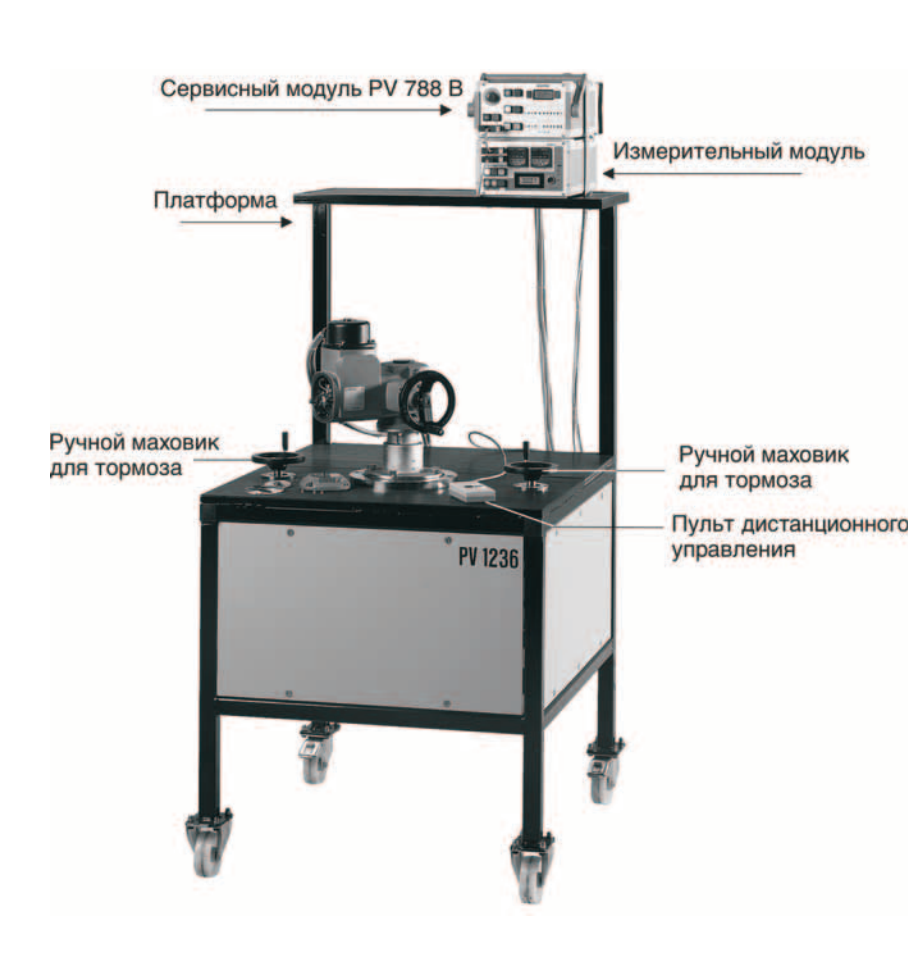

# **Измерительный модуль**

В измерительном модуле осуществляется анализ сигналов, регистрируемых датчиками стенда. Измеряемые механические характеристики привода (крутящий момент, скорость на выходе / время срабатывания, угол поворота / величина хода) можно считывать с ЖК-дисплея. Пульт дистанционного управления подключается для управления приводом.

# **Тормозной стенд**

- .**Тормозная система** cодержит дисковый тормоз с двумя суппортами, каждый из которых может управляться через ручной маховик. Крутящий момент, развиваемый тестируемым приводом, передается на датчик усилия с помощью рычага (измерительного)
- .**Датчик скорости** (инкрементный) для регистации скорости на выходе и измерение числа оборотов на ход или угла поворота
- .**Mонтажный фланец** для установки тестируемого привода. Специальные фланцы для установки приводов от других производителей поставляются по заказу.

*Рисунок 1 Мобильный испытательный стенд PV 1236*

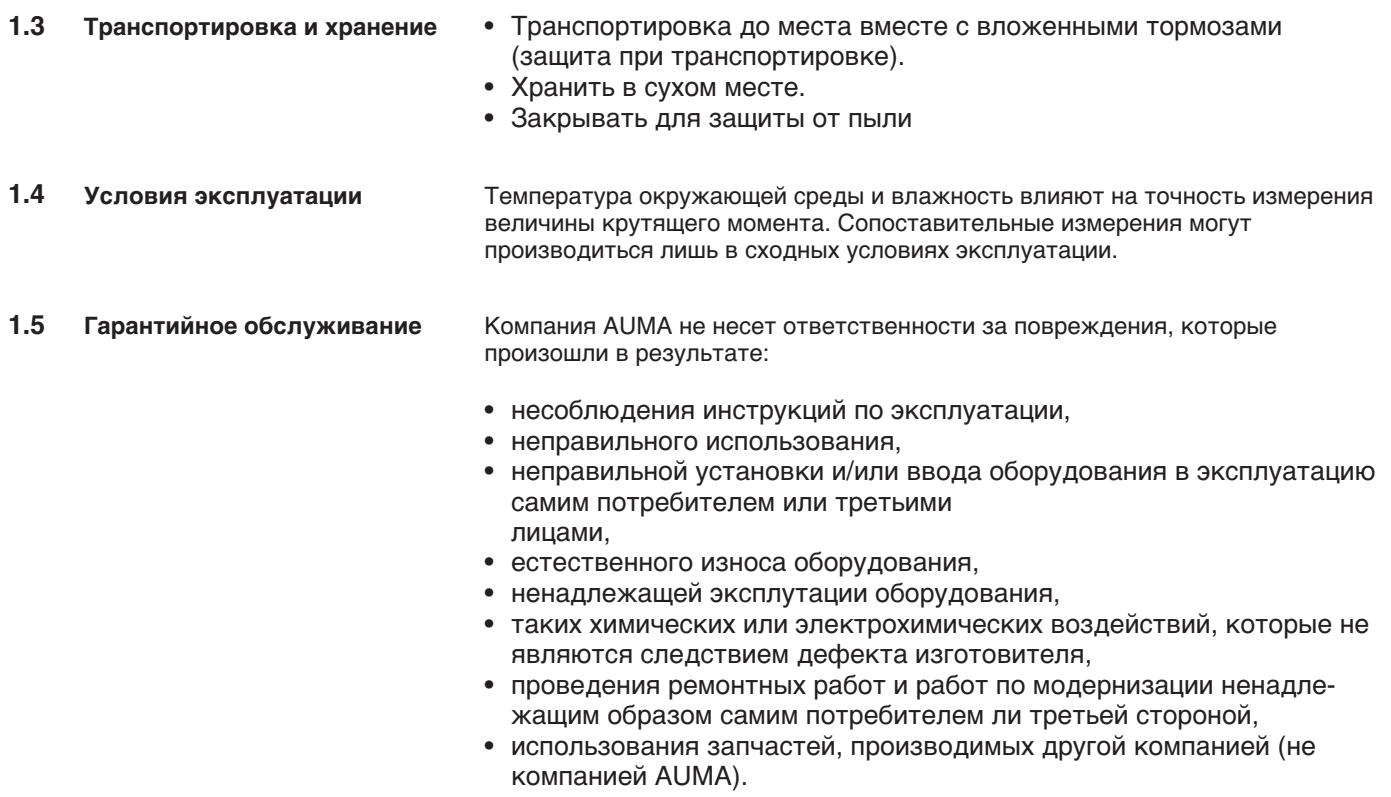

# **2. Указания по безопасности**

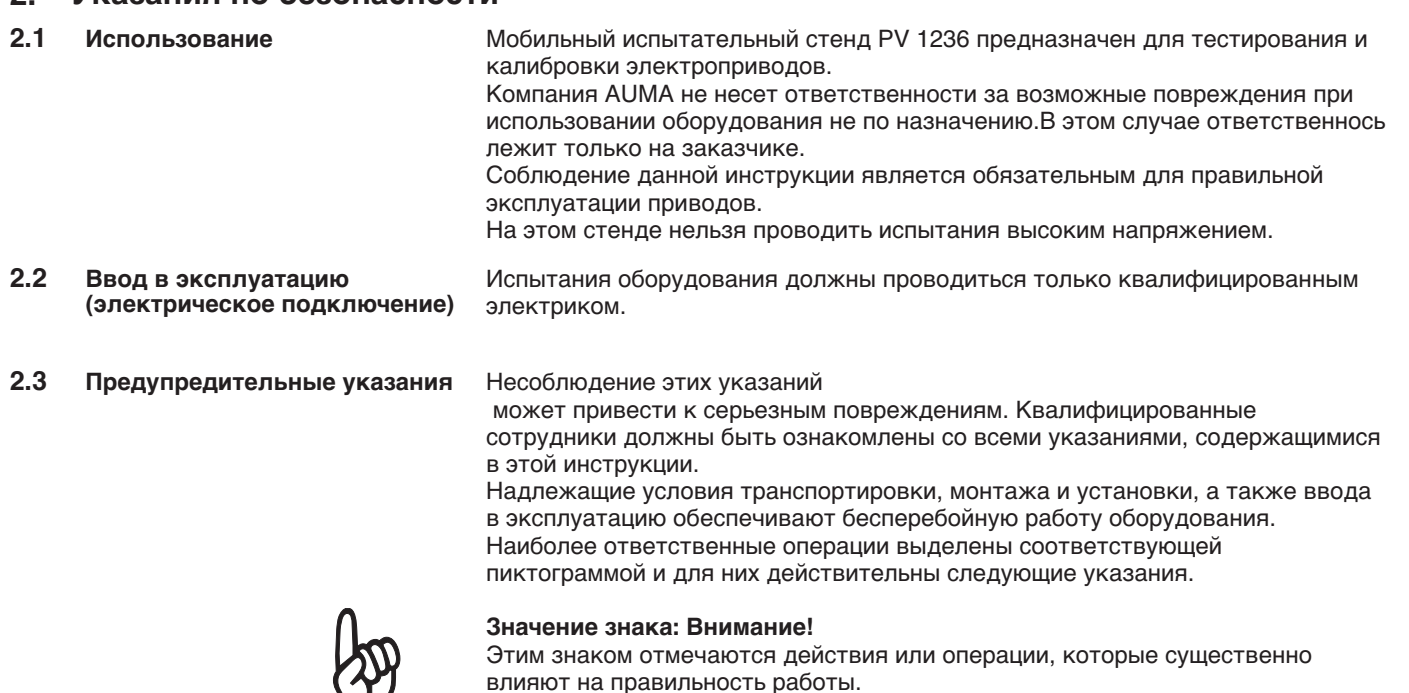

# **Значение знака: Электростатически заряженные части!**

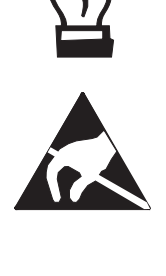

Этот знак прикрепляется к монтажной плате, которая содержит части, чувствительные к электростатическим разрядам.Если эти платы нужно заменить, настроить и пр., необходимо убедиться в том, что они заземлены с какой-либо заземленной металлической поверхностью.

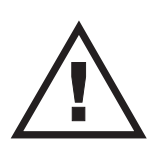

### **Значение знака: Осторожно!**

Этот знак указывает на действия и операции, которые в случае неправильного исполнения могут привести к травме человека или нанесению материального ущерба.

# **3. Teхнические характеристики**

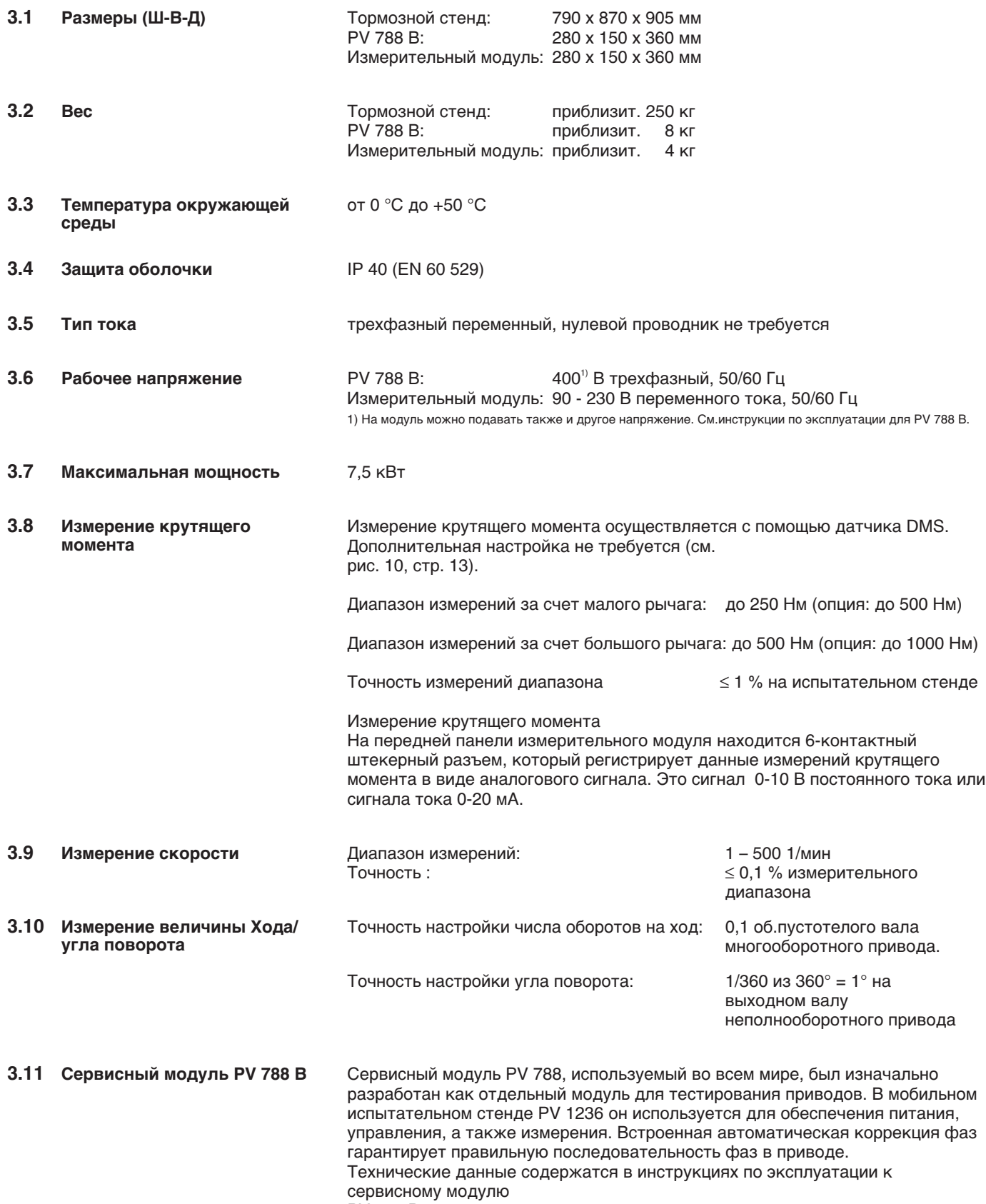

PV 788 B.

# **3.12 Адаптеры для приводов AUMA**

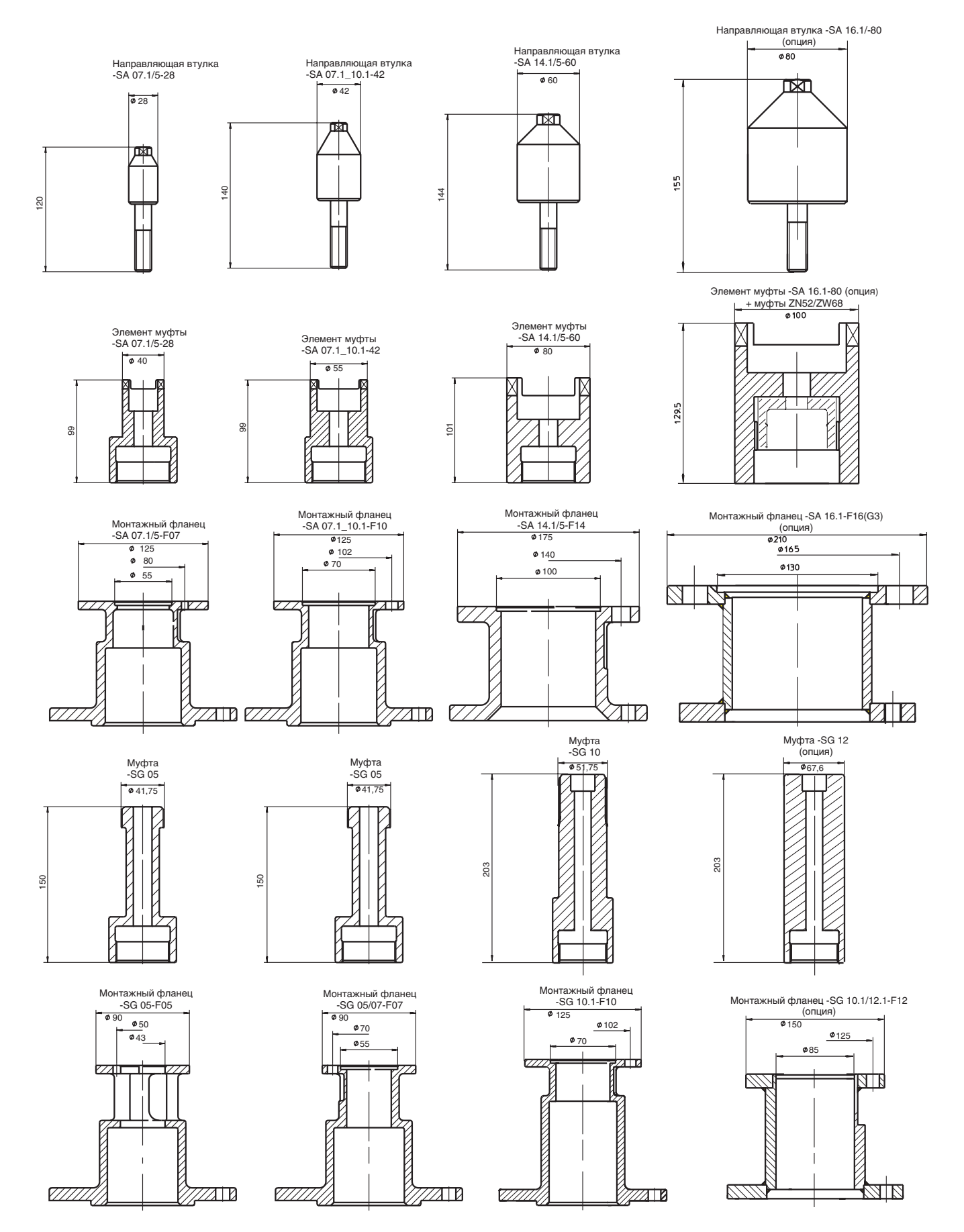

*Рисунок 2*

# **4. Дисплей и элементы управления на передней панели**

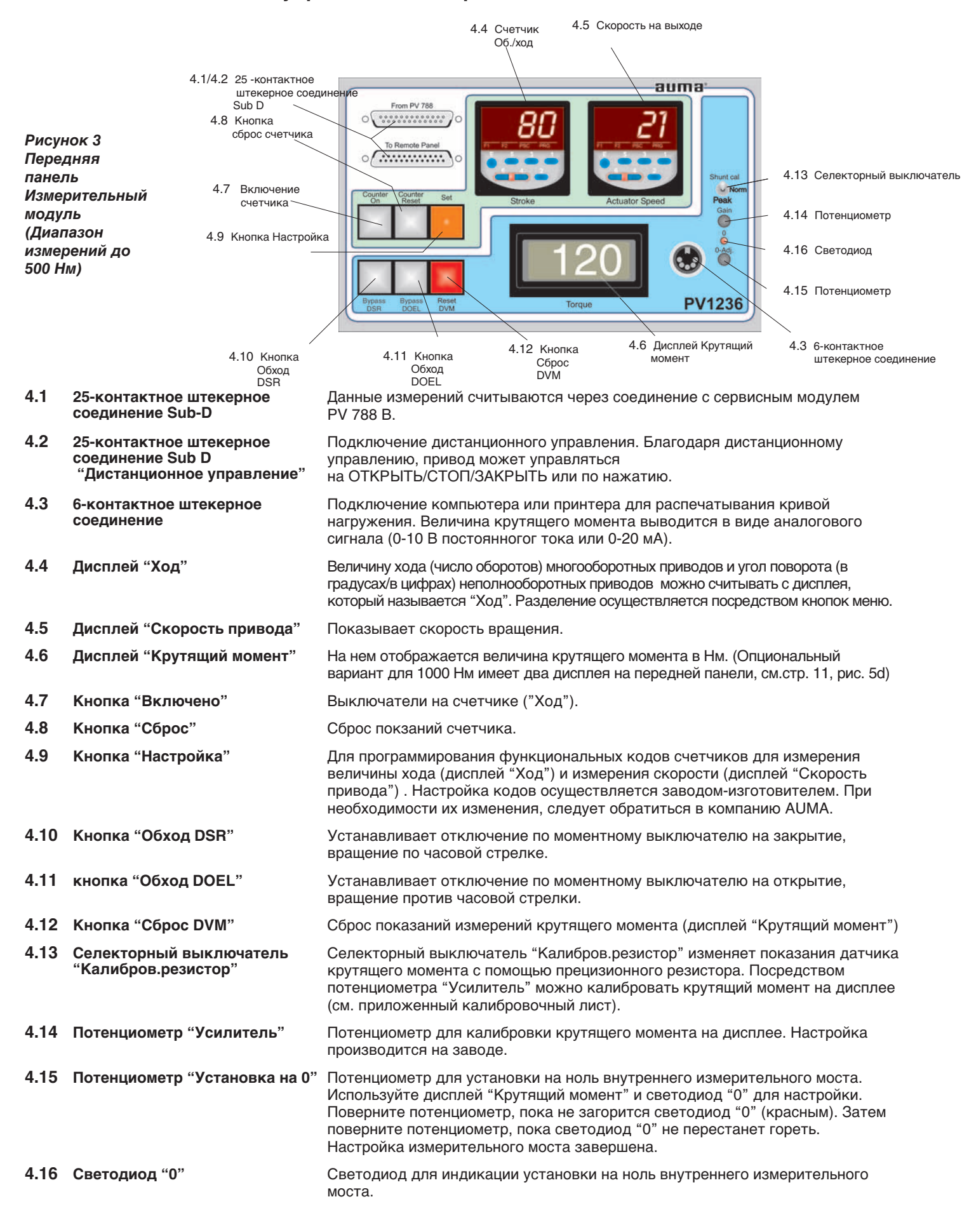

# **5. Ввод в эксплуатацию**

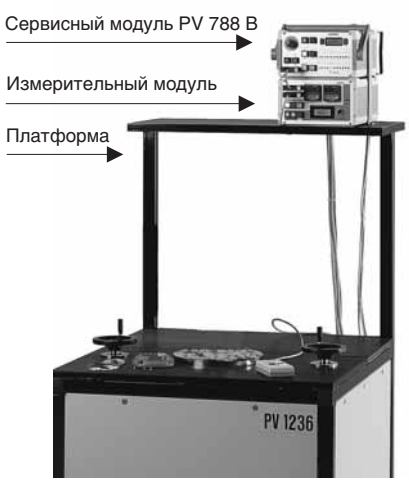

*Рисунок 4*

**5.1 Настройка и подключение** Испытательный стенд поставляется в собранном виде.

- 1. Закрепите платформу для измерительного модуля, как показано на рис. 4.
- 2. Поместите измерительный модуль на платформу.
- 3. Поместите сервисный модуль PV 788 B на измерительный и закрепите оба устройства скобами и крыльчатыми гайками, которые находятся в комплекте с оборудованием.
- 4. Подключить измерительный модуль, испытательный стенд и сервисный модуль PV 788 B. (стандартное исполнение в соответствии с рис. 5a и 5b): (специальное исполнение в соответствии с рис.5c и 5d):
	- a) 50-контактный штекерный разъем Sub D (("From PV 788 B").
	- b) Подключите датчик вращения и датчик крутящего момента к измерительному модулю.
	- c) Подсоедините сетевой штепсель к измерительному модулю.
	- d) Подсоедините 25-контактный штекерный разъем Sub D.
	- e) Подключите дистанционное управление ("К специальной панели").
	- f) **Стандартное исполнение** PV 788 B: Подсоедините сетевой штепсель CEE.(рис. 5a) **Специальное исполнение**PV 788 B + измерительный модуль **опция 1000 Нм**: f1) Настройте переключатель для полюсов (рис. 5d) на однофазный или

трехфазный переменный ток f2) Настройте селекторный выключатель трехфазного переменного тока (рис. 5d) на сетевое напряжение

- f3) для однофазного переменного тока подсоедините сетевой штепсель
	- 1- (макс.250 В) и СEE сетевой штепсель к сервисному модулю (рис.5с)

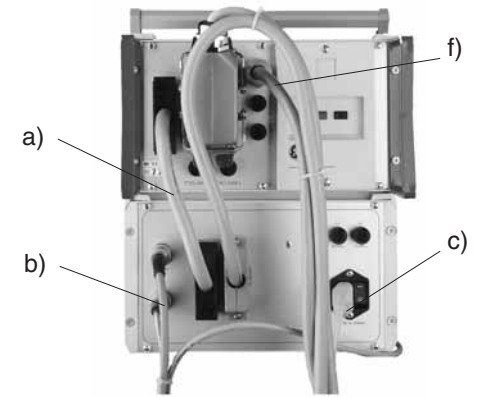

*Рисунок 5a Вид сзади PV 788 B (стандарт) Измерительный модуль (стандарт)*

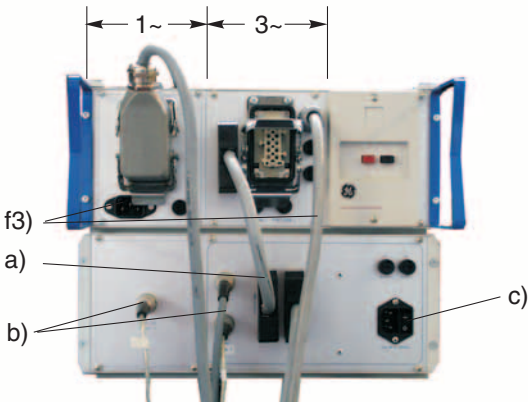

*Рисунок 5c Вид сзади PV 788 B (специальное исполнение с выбором напряжения питания) Измерительный модуль (опция- 1000 Нм)*

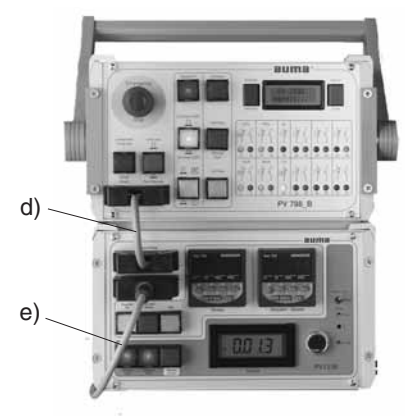

*Рисунок 5b Вид спереди PV 788 B (стандарт) Измерительный модуль (стандарт)*

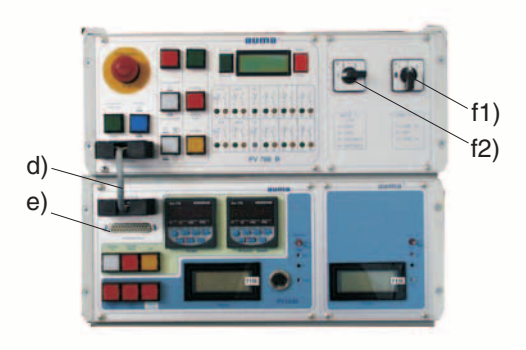

*Рисунок 5d Вид спереди PV 788 B (специальное исполнение с выбором напряжения питания) Измерительный модуль (опция- 1000 Нм)*

5. Проверьте, откалиброван ли PV 1236 (зеленая этикетка на правой стороне испытательного стенда, рядом с заводской табличкой). Рекомендовано: раз в год.

Устройство для калибровки можно купить у компании AUMA.

*Рисунок 6 Именная табличка Табличка с результатами тестирования*

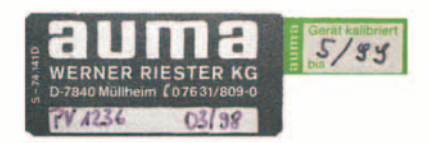

6. Подберите адаптер для механического соединения испытательного стенда с тестируемым приводом в соответствиии с размером фланца (см. Технические характеристики, раздел 3, стр. 9). Для приводов AUMA размер фланца указан на заводской табличке привода. см.рис.7 и 8.

a) Посадите соединительный фланец по центру на соединение измерительного стола.

b) Наденьте напрявляющую втулку (только для многооборотных приводов) и затяните болты.

c) Посадите фланец и закрепите его 4 болтами крестообразно.

Направляющая втулка

Элемент муфты

Шлицевой вал

*Рисунок 7 Муфта*

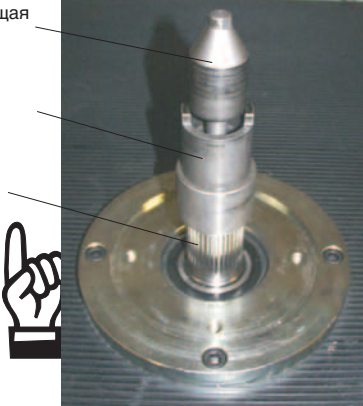

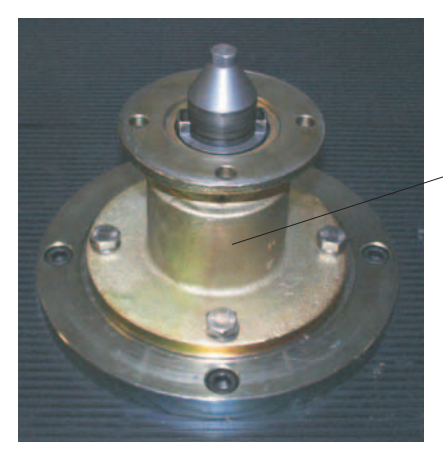

Фланец

*Рисунок 8 Фланец*

- 7. смонтируйте тестируемый привод следующим образом: см.рис. 9a, стр. 13. a) Для облегчения монтажа многооборотного или неполнооборотного привода на
	- испытательный стенд, используйте один из тормозов.
	- b) Посадите тестируемый привод на фланец и совместите
	- шлицевые соединения . c) Ослабьте тормоз.
	- d) Поверните привод до полного совпадения всех отверстий, затем закрепите 4-мя болтами.
	- e) Осуществите электрическое подключение привода (через штекерный разъем AUMA) к управлению (50-контактной ответной части штекерного разъема Sub D на измерительном модуле). В случае специального **исполнения** PV 788 B с переключателем полюсов, убедитесь в том, что подключение тестируемого привода (через штекерный разъем AUMA) к управлению (Harting plug) осуществляется посредством надлежащего контактного гнезда (1~ или 3~) (рис. 5c, стр. 11). Если речь идет об **опциональном** шифрующем разъеме (рис. 9b, стр. 13), подсоедините его в соответствии со схемой подключения привода к штекерному разъему AUMA.

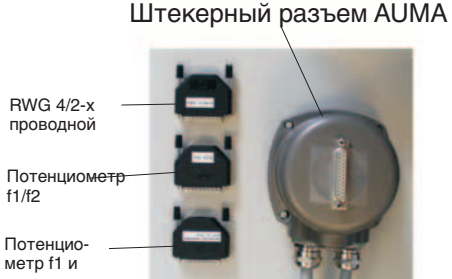

выключатель 44/45/46

f1/f2

*Рисунок 9b Рисунок (опция)*

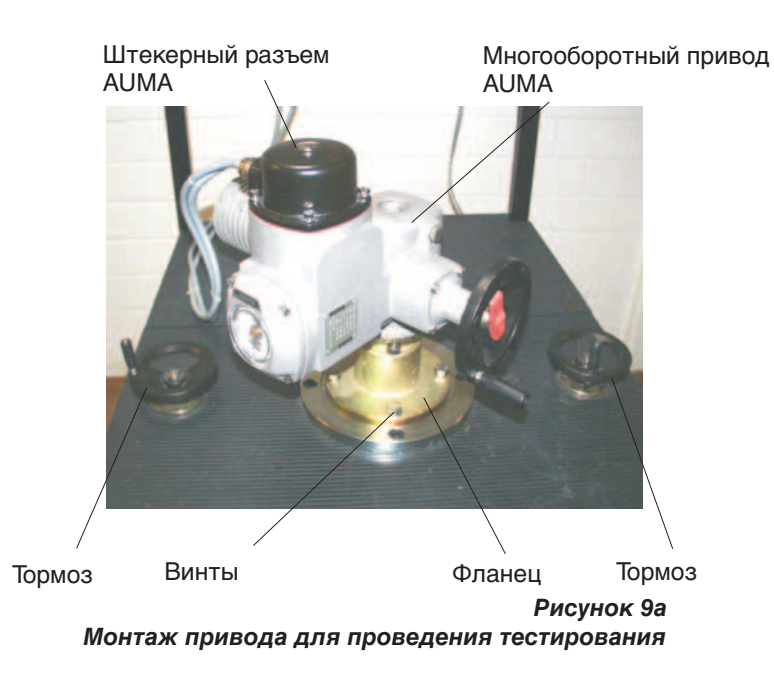

- **5.2 Настройка диапазон измерений крутящего**
- **момента** .Проверьте,правильно ли смонтирован DMS датчик. При необходимости, выберите необходимый диапазон, перемещая датчик DMS на измерительном рычаге (см.рис. 10). Для измерения крутящего момента до 1000 Нм (oпция) необходимо установить специальный датчик DMS.

# **Одновременно нельзя использовать более одного датчика DMS.**

Датчик DMS для дипазона измерений до 500 Нм электрически защищен от перегрузки. Если выходное напряжение на усилителе DMS превышает 10,8 В, привод останавливается. Датчик DMS для дипазона измерений до 1000 Нм не обладает электрической защитой от перегрузки.

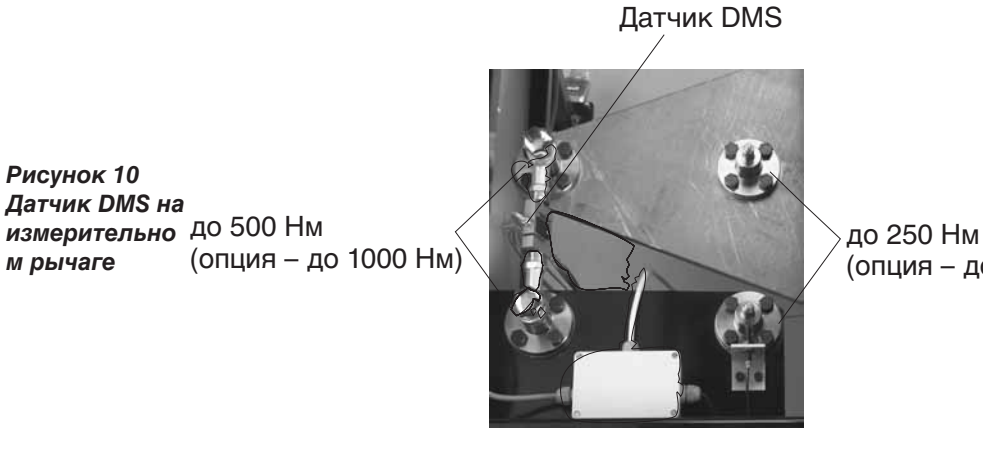

(опция – до 500 Нм)

Малый рычаг: Диапазон измерений до 250 Нм (до 500 Нм в качестве опции) Большой рычаг: Диапазон измерений до 500 Нм (до 1000 Нм в качестве опции)

# **6. Процедура тестирования**

- **6.1 Калибровка моментных выключателей**
- .Включите привод через дистанционное управление так, чтобы он вращался
- Настройте селекторный выключатель на измерительном модуле (рис. 3) на<br>положение Norm (мгновенное измерение значения).
- 
- Нажмите кнопку *Сброс DVM* .<br>• При необходимости, отключите обход моментного выключателя, нажав<br>• кнопки *Обход DSRIDOEL*.
- **Воспользуйтесь тормозом. Увеличьте силу торможения за приблизит. 3 сек.** до достижения точки отключения.
- 
- Считайте показания с дисплея "Крутящий момент".<br>• при необходимости, выполните коррекцию по моментным измерительным<br>головкам (см.проведение испытаний привода).
- Повторяйте процедуру измерения до достижения желаемой величины крутящего момента.
- Повторите процедуру для противоположного направления вращения.
- **6.2 Измерение скорости на выходе** измерительном

Скорость на выходе отображается в поле "Скорость привода" на

модуле. Измерения проводятся последовательно, и их нельзя прервать. Специально измеряется скорость привода без нагрузки.

Такое измерение можно проводить во время настройки хода.

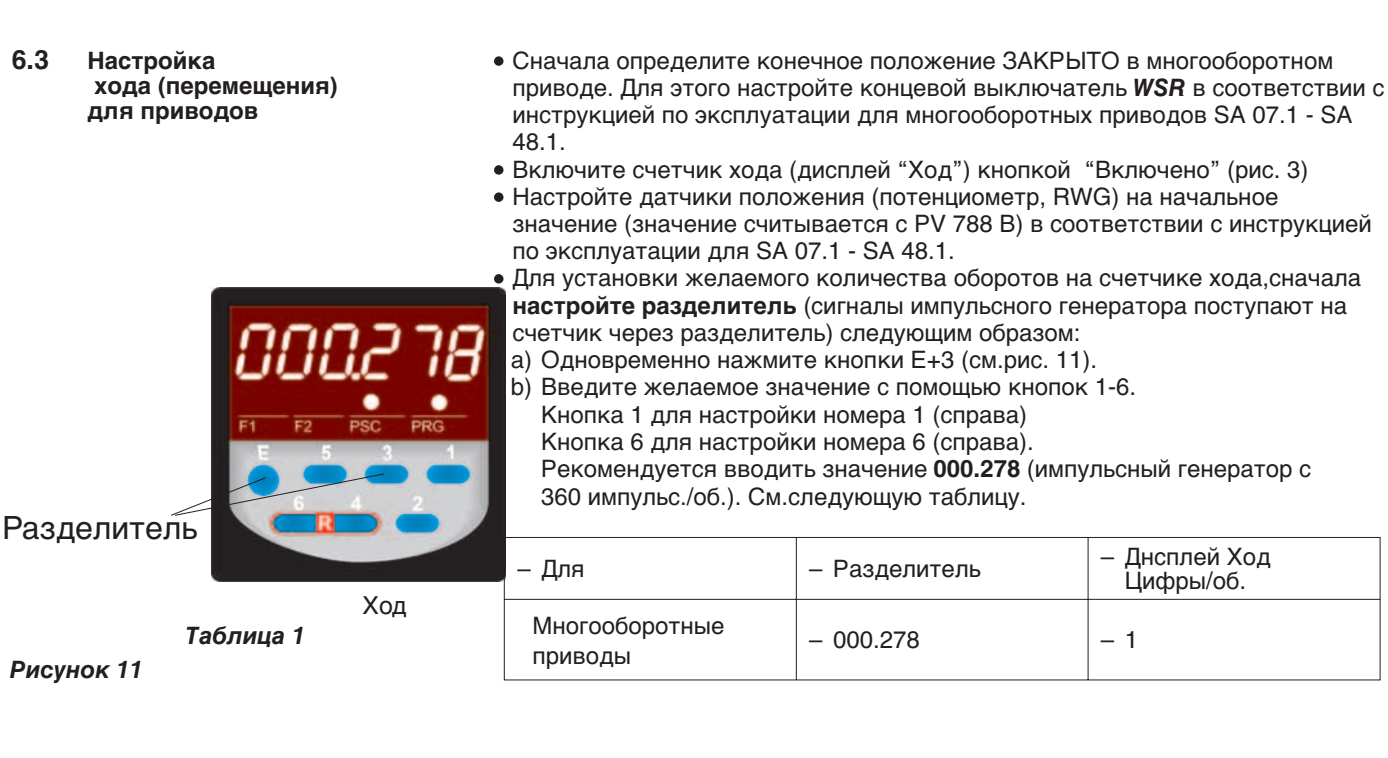

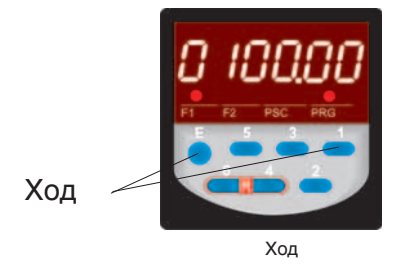

*Рисунок 12*

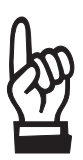

c) Нажмите кнопку E для подтверждения ввода значения. Если новое значение не будет подтверждено нажатием кнопки E, дисплей снова покажет через 15 сек. режим счетчика, не сохранив введенное значение. лачение не будет подтверждение не будет<br>покажет через 15 сек. режим сч<br>• Для **настройки величины хода** 

- a) Одновременно нажмите кнопки E+1 (см.рис. 12).
- b) Введите желаемое номинальное значение (количество оборотов) с помощью кнопок 1-6.

Внимание: Следите за настройкой разделителя. Например:

Если привод должен остановиться, сделав 100 оборотов, а разделитель настроен на 000.278, необходимо ввести значение 0100.00.

c) Нажмите кнопку E для подтверждения нового значения. Если новое значение

не будет подтверждено нажатием кнопки E, дисплей снова покажет через 15 сек. режим счетчика,

- 
- не сохранив веденное значение.<br>• При необходимости, обнулите старое значение счетчика кнопкой "Сброс"<br>(рис. 3).
- Приведите привод в положение ОТКРЫТО с помощью дистанционного<br>управления
- Счетчик остановит привод после достижения установленной величины хода. Разница между показанным и установленным номинальным значением обозначает перебег привода.

**Если концевой выключатель** *на ОТКРЫТО (WOEL)* **не настроен, привод можно вновь привести в движение кнопкой ОТКРЫТО на пульте дистанционного управления.**

**Функция остановки настраивается вновь только установкой счетчика на 0 кнопкой 'Сброс'**.

- .Настройте концевой выключатель *на ОТКРЫТО (WOEL)*, в соотвествии с инструкцией по эксплуатации для<br>SA 07.1 - SA 48.1.
- Отрегулируйте датчик положения в соответствии с инструкцией по эксплуатации для
- SA 07.1 SA 48.1 до макс. значения.

# **6.4 Настройка угла поворота (в градусах) для неполнооборотных приводов**

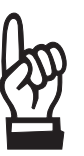

**механические упоры необходимо сначала настроить в неполнооборотном приводе (см.инструкции по эксплуатации для неполнооборотных приводов SG 05.1 - SG 12.1).**

- .Сначала определите конечное положение ЗАКРЫТО в неполнооборотном приводе. Для этого настройте концевой выключатель *WSR* в соответствии с инструкцией по эксплуатации для неполнооборотных приводов SG 05.1 - SG
- 12.1.<br>● Включите счетчик хода (дисплей "Ход") кнопкой "Включено"<br>(рис. 3)
- Настройте датчики положения (потенциометр, RWG) на начальное значение (значение считывается с PV 788 B) в соответствии с инструкцией по
- эксплуатации для SG 05.1 SG 12.1.<br>• Для установки желаемого количества импульсов или градусов на счетчике хода, сначала настройте разделитель:
- a) Одновременно нажмите кнопки E+3 (см.рис. 13).
- b) Введите желаемое значение с помощью кнопок 1-6. Кнопка 1 для настройки номера 1 (справа) Кнопка 6 для настройки номера 6 (справа).
	- Рекомендуется вводить значение **100.000**. см.таблицу 1.

c) Нажмите кнопку E для подтверждения ввода значения. Если новое значение

не будет подтверждено нажатием кнопки E, дисплей снова покажет через 15 сек. режим счетчика,

- не сохранив введенное значение.
- .Для **настройки желаемого угла поворота в градусах**
	- a) Нажмите одновременно кнопки E+1 (см.рис. 14).

b) Введите желаемое номинальное значение (угол поворота в градусах) с помощью

кнопок 1-6. Внимание: Следите за настройкой разделителя. Например:

Если угол поверота неполнооборотного привода составляет 90°, а разделитель настроен

на 100.000, необходимо ввести значение 0090.00. Если разделитель настроен

на 000.278, необходимо ввести значение 0000.25.

c) Нажмите кнопку E для подтверждения ввода значения. Если новое значение не будет подтверждено

нажатием кнопки E, дисплей снова покажет через 15 сек. режим

счетчика,<br>не сохранив введенное значение.

е Приведите привод в положение ОТКРЫТО с помощью пульта.<br>Дистанционного управления .

- При необходимости, обнулите старое значение счетчика кнопкой<br>"Сброс"(рис. 3).
- Счетчик остановит привод после достижения установленной величины хода. Разница между показанным и установленным номинальным значением обозначает перебег привода.

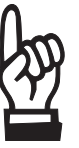

# **Если концевой выключатель на** *ОТКРЫТО (WOEL)* **не настроен, привод можно вновь привести в движение кнопкой ОТКРЫТО на пульте дистанционного управления.**

**Функция остановки настраивается вновь только установкой счетчика на 0 кнопкой 'Сброс'.**

- .Настройте концевой выключатель на *ОТКРЫТО (WOEL)*, в соответствии с инструкцией по эксплуатации<br>для SG 05.1 - SG 12.1.
- Отрегулируйте датчик положения в соответствии с инструкцией по эксплуатации для SG 05.1 - SG 12.1.

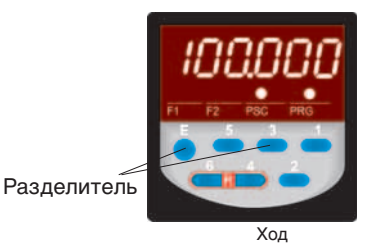

*Рисунок 13*

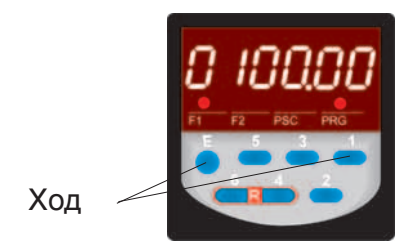

Ход

*Рисунок 14*

*Рисунок 15 Передняя панель*

# **7. Функции PV 788 B**

Более подробная информация о сервисном модуле PV 788 B содержится в отдельных инструкциях по эксплуатации.

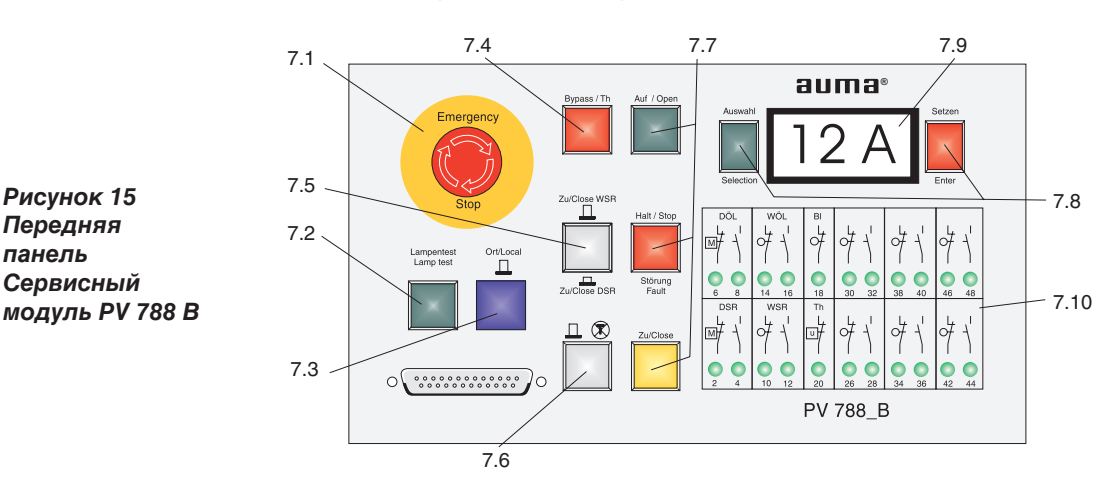

**7.1 Выключатель "СТОП"** При нажатии выключателя АВАРИЯ-СТОП, прерывается управление основными контакторами и источником постоянного тока. Тестируемый привод отключается от источника питания.

1) Зеленая индикационная лампочка указывает на готовность устройства к

2) Сервисный модуль постоянно контролирует три фазы источника тока. В

работе (горит зеленая лампочка = готов к эксплуатации).

индикатор МЕСТНО-ДИСТАНЦИОННО выключен.

**только в комбинации с дистанционным управлением.**

ЗАКРЫТО не работают.

Эта кнопка выполняет две функции:

**7.2 Кнопка с подсветкой "Тестирование - готов"**

### случае сбоя одной из фаз, сервисный модуль отключается, и кнопка готовности не загорается. Сервисный модуль переходит в режим ошибки (см. 7.7). Эту ошибку можно сбросить, проверив источник тока.

При вращении поля против часовой стрелки, сервисный модуль корректирует это автоматически.

Привод можно тестировать непосредственно с сервисного модуля, а также с пульта дистанционного управления. При тестировании с сервисного модуля

**Функция остановки для настройки концевых выключателей работает**

При активной кнопке 'Тестирование', все индикационные лампочки и индикаторы LED на передней панели должны гореть.

При работе с дистанционным управлением выключатели ОТКРЫТО и

**7.3 Кнопка с подсветкой "Переключение МЕСТНО-ДИСТАНЦИОННО"**

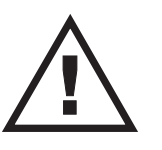

**7.4 Кнопка с подсветкой "Обход термовыключателя"**

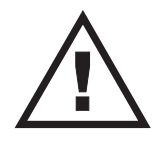

**Для электродвигателей без термовыключателей или PTC термисторов существует опасность тепловой перегрузки.**

Нажатием этой кнопки можно "обойти" термореле или PTC-термисторы привода (индикатор горит). Это обязательно, если электропривод оснащен электродвигателем без термозащиты (приобретен не у компании AUMA).

**7.5 Кнопка с подсветкой "ЗАКРЫТО WSR (по концевому выключателю)" "ЗАКРЫТО DSR (по моментному выключателю)"**

С помощью этой кнопки можно выбрать тип отключения тестируемого привода: по моментным выключателям (DSR)или по концевым выключателям (WSR). Нажатая кнопка с горящим световым индикатором устанавливает режим отключения по моменту. Примечание:

Состояние отключения моментных и концевых выключателей обозначается с помощью индикатора LED (см.раздел 7.10).

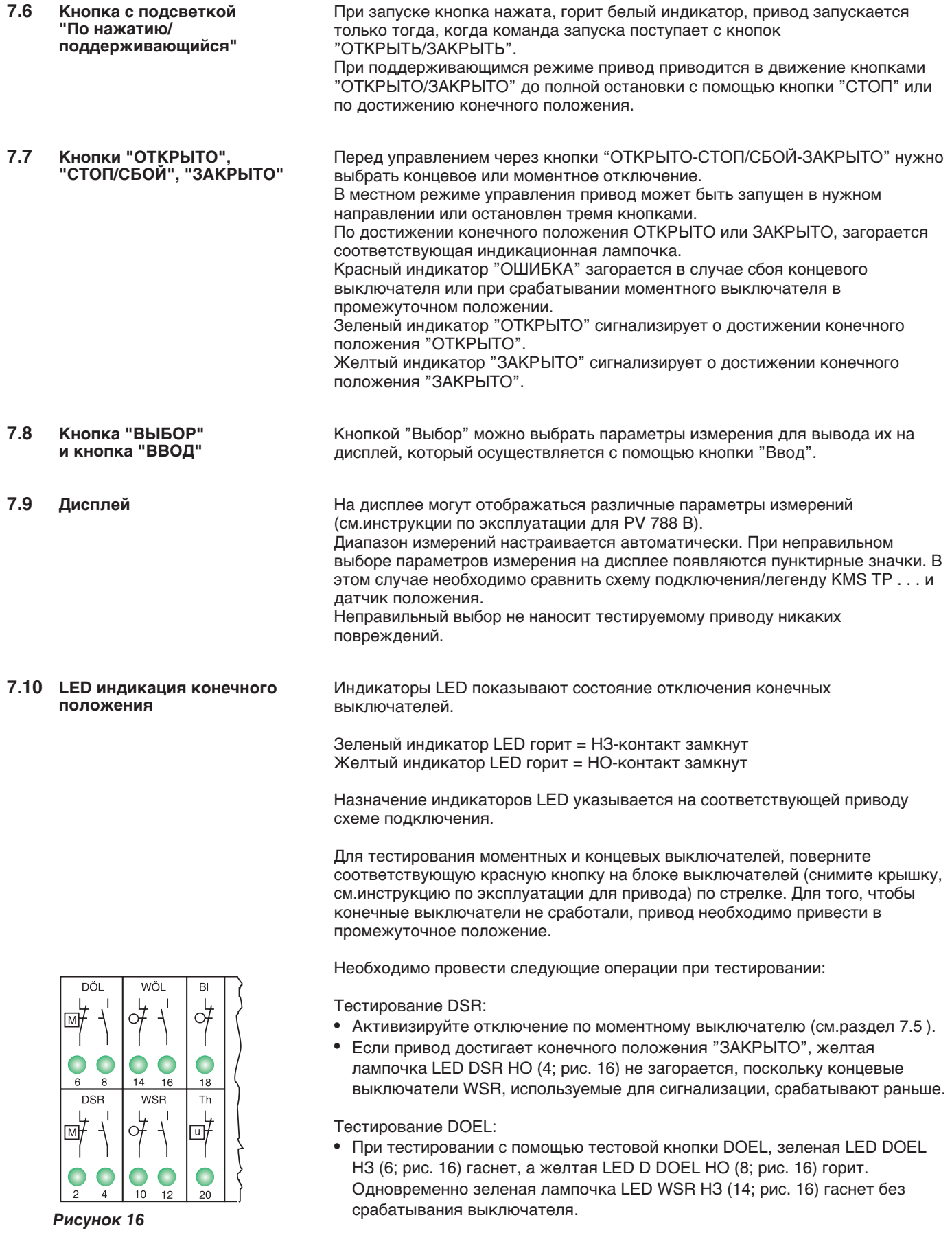

### **Европа**

**AUMA Riester GmbH & Co. KG** Werk Mьllheim

**DE-79373 Mьllheim** Tel +49 7631 809 - 0 riester@auma.com www.auma.com

Werk Ostfildern-Nellingen **DE-73747 Ostfildern** Tel +49 711 34803 - 0 riester@wof.auma.com

Service-Center Kцln **DE-50858 Kцln**<br>Tel +49 2234 2037 - 9000<br>Service@sck.auma.com

Service-Center Magdeburg **DE-39167 Niederndodele** Tel +49 39204 759 - 0 Service@scm.auma.com

Service-Center Bayern **DE-85386 Eching**<br>Tel +49 81 65 9017- 0<br>Riester@scb.auma.com

Bьro Nord, Bereich Schiffbau **DE-21079 Hamburg** Tel +49 40 791 40285 Stephan.Dierks@auma.com

Bьro Nord, Bereich Industrie **DE-29664 Walsrode** Tel +49 5167 504 Erwin.Handwerker@auma.com

Bьro Ost **DE-39167 Niederndodeleben** Tel +49 39204 759 - 9480 Claus.Zander@auma.com

Bьro West **DE-45549 Sprockhцvel** Tel +49 2339 9212 - 0 Karlheinz.Spoede@auma.com

Bьro Wьrttemberg **DE-73747 Ostfildern**<br>Tel +49 711 34803 - 3080<br>Siegfried.Koegler@wof.auma.com

Bьro Sьd-West **DE-74937 Spechbach** Tel +49 6226 786141 Rudolf.Bachert@auma.com

Bьro Baden **DE-76764 Rheinzabern**<br>Tel +49 7272 76 07 - 23<br>Wolfgang.Schulz@auma.com

Bьro Kraftwerke **DE-79373 Mьllheim** Tel +49 7631 809 1192 Klaus.Wilhelm@auma.com

Bьro Bayern **DE-93356 Teugn/Niederbayern** Tel +49 9405 9410 24 Mathias.Jochum@auma.com

AUMA Armaturenantriebe GmbH **AT-2512 Tribuswinkel** Tel +43 2252 82540 office@auma.at www.auma.at

AUMA (Schweiz) AG **CH-8965 Berikon** Tel +41 566 400945 RettichP.ch@auma.com

AUMA Servopohony spol. s.r.o. **CZ-10200 Praha 10** Tel +420 272 700056 auma-s@auma.cz www.auma.cz OY AUMATOR AB

**FI-02270 Espoo** Tel +35 895 84022 auma@aumator.fi

AUMA France **FR-95157 Taverny Cйdex** Tel +33 1 39327272 info@auma.fr www.auma.fr

AUMA ACTUATORS Ltd. **GB- Clevedon North Somerset BS21 6QH** Tel +44 1275 871141 mail@auma.co.uk www.auma.co.uk AUMA ITALIANA S.r.l. a socio unico **IT-20023 Cerro Maggiore (MI)** Tel +39 0331 51351 info@auma.it www.auma.it AUMA BENELUX B.V. **NL-2314 XT Leiden** Tel +31 71 581 40 40 office@benelux.auma.com www.auma.nl AUMA Polska Sp. z o.o. **PL-41-310 Dabrowa Gуrnicza** Tel +48 32 26156 68 R.Ludzien@auma.com.pl www.auma.com.pl OOO Priwody AUMA **RU-141400 Moscow region for mail: 124365 Moscow a/ya 11** Tel +7 495 221 64 28 aumarussia@auma.ru www.auma.ru ERICHS ARMATUR AB **SE-20039 Malmц** Tel +46 40 311550 info@erichsarmatur.se www.erichsarmatur.se GRШNBECH & SШNNER A/S **DK-2450 Kшbenhavn SV** Tel +45 33 26 63 00 GS@g-s.dk www.g-s.dk IBEROPLAN S.A. **ES-28027 Madrid** Tel +34 91 3717130 iberoplan@iberoplan.com

D. G. Bellos & Co. O.E. **GR-13671 Acharnai Athens** Tel +30 210 2409485 info@dgbellos.gr SIGURD SШRUM A. S. **NO-1301 Sandvika** Tel +47 67572600 post@sigurd-sorum.no

INDUSTRA **PT-2710-297 Sintra** Tel +351 2 1910 95 00 jpalhares@tyco-valves.com MEGA Endьstri Kontrol Sistemieri Tic. Ltd.

Sti. **TR-06460 Цvecler Ankara** Tel +90 312 472 62 70 megaendustri@megaendustri.com.tr

CTS Control Limited Liability Company **UA-02099 Kiyiv**<br>Tel +38 044 566-9971, -8427<br>v\_polyakov@cts.com.ua

### **Африка**

AUMA South Africa (Pty) Ltd. **ZA-1560 Springs** Tel +27 11 3632880 aumasa@mweb.co.za A.T.E.C.

**EG- Cairo**<br>Tel +20 2 3599680 - 3590861<br>atec@intouch.com

# **Северная Америка**

AUMA ACTUATORS INC. **US-PA 15317 Canonsburg** Tel +1 724-743-AUMA (2862) mailbox@auma-usa.com www.auma-usa.com

AUMA Chile Respresentative Office **CL- Buin** Tel +56 2 821 4108 aumachile@adsl.tie.cl

### Инструкция по эксплуатации Мобильный испытательный стенд PV 1236

LOOP S. A. **AR-C1140ABP Buenos Aires** Tel +54 11 4307 2141 contacto@loopsa.com.a

Asvotec Termoindustrial Ltda. **BR-13190-000 Monte Mor/ SP.**<br>Tel +55 19 3879 8735<br>atuador.auma@asvotec.com.br

TROY-ONTOR Inc. **CA-L4N 5E9 Barrie Ontario** Tel +1 705 721-8246

troy-ontor@troy-ontor.ca MAN Ferrostaal de Colombia Ltda.

**CO- Bogotб D.C.** Tel +57 1 401 1300 dorian.hernandez@manferrostaal.com www.manferrostaal.com

PROCONTIC Procesos y Control Automбtico

**EC- Quito** Tel +593 2 292 0431 info@procontic.com.ec IESS DE MEXICO S. A. de C. V.

**MX-C.P. 02900 Mexico D.F.** Tel +52 55 55 561 701 informes@iess.com.mx

Corsusa S.A.C. **PE- Miralflores - Lima**<br>Tel +511444-1200 / 0044 / 2321 corsusa@corsusa.com www.corsusa.com

PASSCO Inc. **PR-00936-4153 San Juan** Tel +18 09 78 77 20 87 85 Passco@prtc.net

Suplibarca **VE- Maracaibo Estado, Zulia** Tel +58 261 7 555 667 suplibarca@intercable.net.ve

### **Aзиа**

AUMA Actuators (Tianjin) Co., Ltd. **CN-300457 Tianjin** Tel +86 22 6625 1310 mailbox@auma-china.com www.auma-china.com AUMA (INDIA) PRIVATE LIMITED

**IN-560 058 Bangalore** Tel +91 80 2839 4655 info@auma.co.in www.auma.co.in

AUMA JAPAN Co., Ltd. **JP-210-0848 Kawasaki-ku, Kawasaki-shi Kanagawa**<br>Tel +81 44 329 1061 mailbox@auma.co.jp

AUMA ACTUATORS (Singapore) Pte Ltd. **SG-569551 Singapore** Tel +65 6 4818750 sales@auma.com.sg www.auma.com.sg Al Ayman Industrial. Eqpts

**AE- Dubai** Tel +971 4 3682720 auma@emirates.net.ae

PERFECT CONTROLS Ltd. **HK- Tsuen Wan, Kowloon** Tel +852 2493 7726 joeip@perfectcontrols.com.hk

DW Controls Co., Ltd. **KR-153-803 Seoul Korea** Tel +82 2 2113 1100 sichoi@actuatorbank.com www.actuatorbank.com

AL-ARFAJ Eng. Company W. L. L. **KW-22004 Salmiyah**<br>Tel +965 4817448<br>arfaj@qualitynet.net Petrogulf W.L.L **QA- Doha** Tel +974 4350 151 pgulf@qatar.net.qa

2006-07-19

Sunny Valves and Intertrade Corp. Ltd. **TH-10120 Yannawa Bangkok**<br>Tel +66 2 2400656 sunnyvalves@inet.co.th www.sunnyvalves.co.th/

Top Advance Enterprises Ltd. **TW- Jhonghe City Taipei Hsien (235)** Tel +886 2 2225 1718 support@auma-taiwan.com.tw www.auma-taiwan.com.tw

# **Австралия**

BARRON GJM Pty. Ltd. **AU-NSW 1570 Artarmon** Tel +61 294361088 info@barron.com.au www.barron.com.au

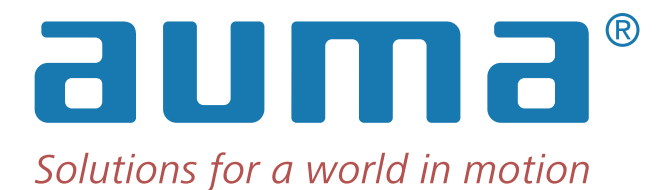

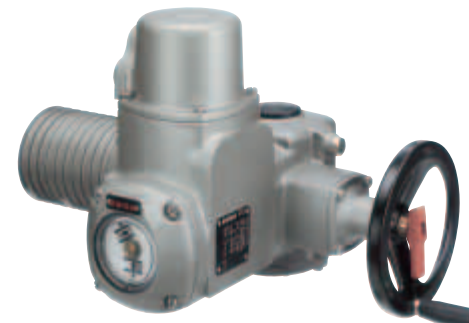

Многооборотный привод SA 07.1 – SA 16.1 / SA 25.1 – SA 48.1 крутящий момент от 10 до 32000 Нм Число оборотов от 4 до 180 в мин.

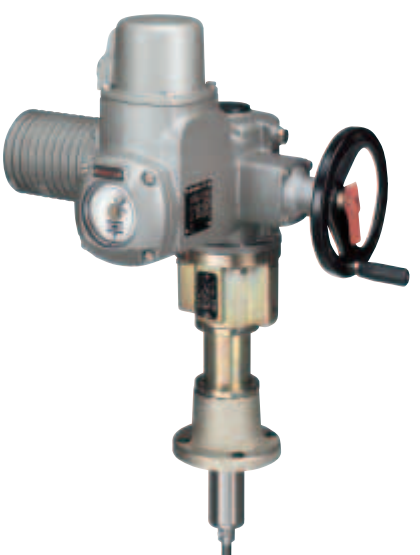

Многооборотный привод SA/ SAR с блоком управления и прямоходным модулем LE сила тяги: от 4 кН до 217 кН длина хода до 500 мм скорость позиционирования от 20 до 360 мм/мин

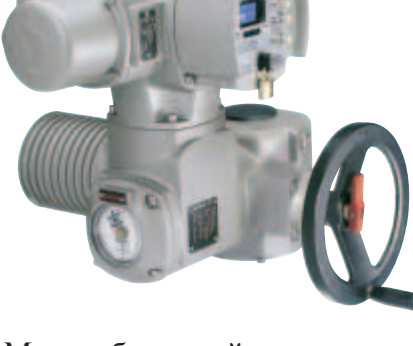

Многооборотный привод SA/ SAR с блоком управления AUMATIC крутящий момент от 10 до 1000 Нм  $\frac{1}{2}$ число оборотов от 4 до 180 в мин.

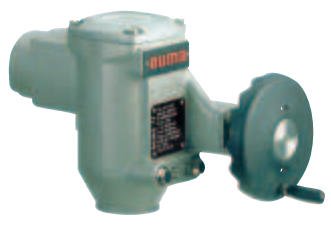

Неполнооборотный привод AS 6 – AS 50 крутящий момент от 25 до 500 Нм время позиционирования дл 90° от 4 до 90 сек.

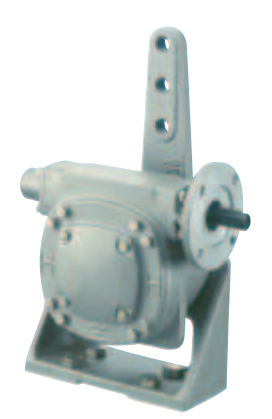

Рычажный редуктор GF 50.3 – GF 125.3 GF 160 – GF 250 крутящий момент до 32000 Нм

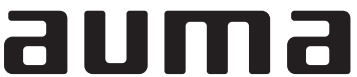

AUMA Riester GmbH & Co. KG AUMA Riester GmbH &<br>P. O. Box 1362<br>D - 79373 Müllheim<br>Tel +49 (0)7631/809-0<br>Fax +49 (0)7631/809 250 riester@auma.com www.auma.com

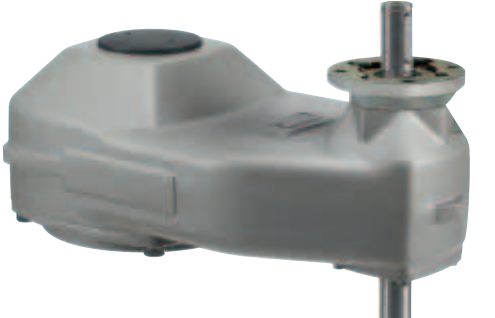

Цилиндрический редуктор GST 10.1 – GST 40.1 крутящий момент до 16000 Нм

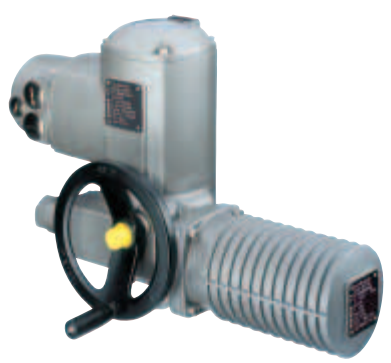

Неполнооборотный привод  $SG$  05.1 – SG 12.1 крутящий момент от 100 до 1200 Нм а,<br>время позиционирования дл 90° от 4 до 180 сек.

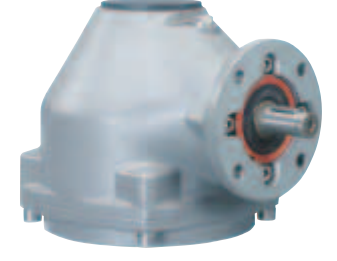

Конический редуктор  $GK$  10.2 –  $GK$  40.2 крутящий момент до 16000 Нм

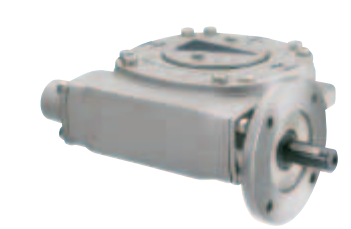

Червячный редуктор GS 50.3 – GS 250.3 GS 315 – GS 500 крутящий момент до 360000 Нм

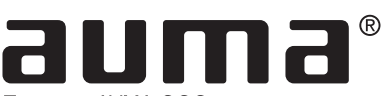

Приводы АУМА ООО Россия-141400, Московская обл., Химкинский р-н, п. Клязьма, ОСК "Мидланд", офис 6<br>тел.: +7 495 221 64 28 факс: +7 495 221 64 38 e-mail: aumarussia@auma.ru

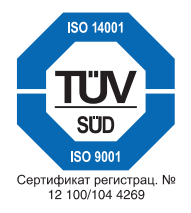